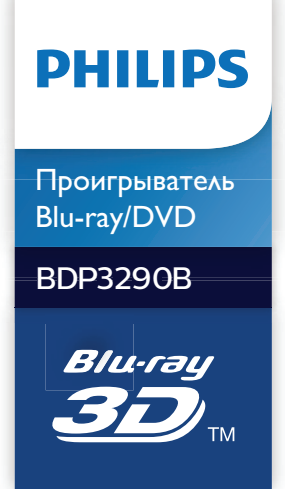

Руководство пользователя

Посібник користувача

Қолданушының нұсқасы

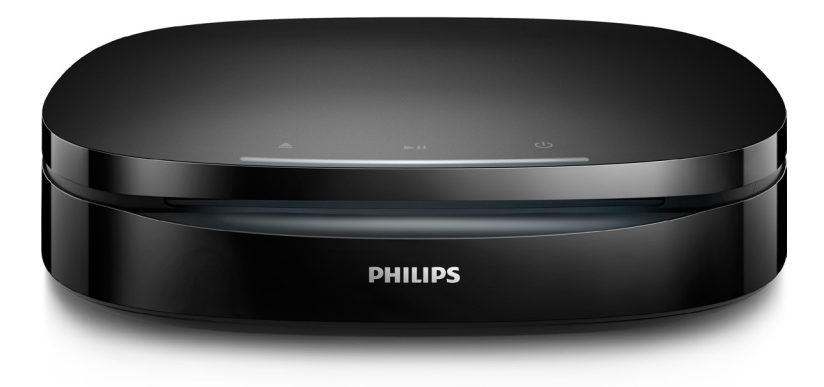

www.philips.com/support Зарегистрируйте свое устройство и получите поддержку на

# Қазақша

# Қауіпсіздік және маңызды хабарлама

Осы Blu-rayдиск/DVD ойнатқышын пайдалану алдында бүкіл нұсқауларды оқып, түсініңіз. Нұсқауларды орындау қателігінен ақаулық туындаса, кепілдік қолданылмайды.

# Қауіпсіздік

#### Электр тоғының соғу немесе өрт шығу қаупі бар!

- Қандай да қосылымдарды жасау немесе өзгерту алдында барлық құрылғылар розеткадан ажыратылғанын тексеріңіз.
- Өнімге немесе оның қосалқы құралдарына жаңбыр немесе су тимеуі керек. Өнімнің жанына ваза сияқты сұйықтық құйылған ыдыстарды қоймаңыз. Өнімге сұйықтықтар төгіліп кетсе, оны дереу розеткадан ажыратыңыз. Өнімді пайдалану алдында тексеріп алу үшін, Philips компаниясының тұтынушыларға қызмет көрсету орталығына хабарласыңыз.
- Өнімді және қосалқы құралдарды оттың немесе басқа қызу көздерінің жанына, соның ішінде тікелей күн сәулесіне қоймаңыз.
- Өнімнің желдеткіш тесіктеріне немесе басқа саңылауларына ештеңе салмаңыз.
- Желі істікшесі немесе құралды жалғаушы ажырату құрылғысы ретінде қолданылғанда ажырату құрылғысы жұмыс істеуге дайын күйінде қалады.
- Батареялар (батарея топтамасы немесе орнатылған батареялар) күн сәулесі, от немесе соған ұқсас шамадан тыс қызу әсеріне ұшырамауы тиіс.
- Найзағайлы бораннан бұрын өнімді розеткадан ажыратып қойыңыз.

• Электр шнурын ажыратқанда, ешқашан кабелінен емес, әрдайым ашасынан тартып суырыңыз.

#### Қысқа жүйе немесе өрт қауіпі!

- Идентификаторды және жабдық рейтингтерін өнімнің артындағы немесе төменгі жағындағы түр тақтасында көріңіз.
- Өнімді розеткаға қоспай тұрып, электр кернеуі өнімнің артында жазылған мәнге сәйкес келетінін тексеріңіз. Егер кернеу басқа болса, өнімді розеткаға қосушы болмаңыз.

#### Жарақаттану немесе өнімге зақым келу қауіпі бар!

- Қабырғаға ілінетін өнімдерді тек жинақпен берілген қабырға кронштейнімен іліңіз. Қабырға кронштейнін өнім мен қабырға кронштейнінің салмағын ұстап тұра алатын қабырғаға орнатыңыз. Gibson Innovations компаниясы апатты, жарақатты немесе зақымды тудыратын қабырғаға дұрыс орнатпау үшін ешқандай жауапкершілікті алмайды.
- Ашық жағдайда көрінетін және көрінбейтін лазерлік сәулелену. Радио сәулелерін шығаруына жол бермеңіз.
- Диск бөліктерінің ішінен дискінің оптикалық линзаларына қолыңызды тигізбеңіз.
- Өнімді немесе басқа заттарды қуат сымдарының немесе электр жабдықтарының үстіне қоймаңыз.
- Өнім 5 °C градустан төмен температурада тасымалданған болса, оны қаптамасынан шығарыңыз да, розеткаға жалғамай тұрып, бөлме температурасына дейін жылынуын күтіңіз.

#### Қатты қызып кету қаупі бар!

Бұл өнімді тар жерде орнатуға болмайды. Желдетілуі үшін, өнімнің айналасында міндетті түрде кемінде 10 сантиметр орын қалдырыңыз. Өнімдегі

желдеткіш тесіктердің перделермен немесе басқа заттармен жабылып қалмауын қадағалаңыз.

Батареяларды араластырып пайдаланбаңыз (ескі және жаңа немесе көміртек және сілті, т.б.).

- Батареяны қайта қате салса, жарылыс қауіпі туындайды. Дәл сондай немесе соған тең түрімен ауыстырыңыз.
- Батареялардың заряды таусылған немесе қашықтан басқару құралы ұзақ уақыт пайдаланылмайтын болса, батареяларды шығарыңыз.
- Ішінде химиялық заттар бар болғандықтан, батареяларды дұрыс тастау керек.

#### Батареяларды жұтып қою қаупі бар!

- Өнімде/қашықтан басқару құрылғысында жұтуға болатын тиынға/түймеге ұқсас батарея болуы мүмкін. Барлық жағдайда батареяны балалардан аулақ ұстаңыз! Жұтылған жағдайда батарея ауыр жарақатқа немесе өлімге себеп болуы мүмкін. Жұтылғаннан кейін екі сағат ішінде ішкі мүшелердің күйіп қалу қауіпі бар.
- Батареяны жұтып қойды немесе денесінің басқа жеріне кіріп кетті деп күдіктенсеңіз, дереу дәрігерге қаралыңыз.
- Батареяны ауыстыру кезінде, барлық жаңа және ескі батареяларды балалардың қолы жетпейтін жерде ұстаңыз. Батареяны ауыстырғаннан кейін, батарея бөлімінің жақсылап жабылғанын тексеріңіз.
- Егер батарея бөлімін жақсылап жабу мүмкін болмаса, өнімді қолданбаңыз. Балалардың қолы жетпейтін жерге қойып, өндірушіге хабарласыңыз.

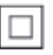

Бұл қос изоляциясы бар және қорғағыш жерге қосу қамтамасыз етілмеген II СЫНЫПТЫ жабдық.

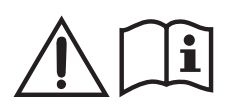

Пайдаланушы нұсқаулығындағы тізімде берілген қуат көздерін ғана пайдаланыңыз.

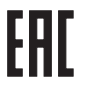

**CLASS 1 LASER PRODUCT**

## 3D денсаулыққа зияндығын ескерту

- Сіз немесе сіздің отбасыңыз қояншық немесе жарық сезгіштіктен ауырсаңыз, жарық көздеріне, жылдам кескін ретіне шықпастан бұрын немесе 3D көрместен бұрын медицина қызметкерімен кеңесіңіз.
- Бастың айналуы, бастың ауыруы немесе бағдардың бұзылуы сияқты ыңғайсыздықты болдырмау үшін ұзақ уақыт 3D көрмеуіңізді ұсынамыз. Кез келген ыңғайсыздықты сезінсеңіз, 3D көруді тоқтатыңыз және симптомдар кетпейінше, кез келген ықтималды қаупі бар әрекетпен (мысалы, көлік жүргізумен) бірден айналыспаңыз. Симптомдар бар болса, бірінше медицина қызметкерімен кеңеспейінше, 3D көруді жалғастырмаңыз.
- 3D көру кезінде ата-аналар өздерінің балаларын қадағалауы қажет және жоғарыда айтылған ыңғайсыздықтарды сезінбейтіндеріне көз жеткізуі қажет. Көру қабілеті әлі толық жетілмегендіктен, алты жасқа толмаған балаларға 3D көру ұсынылмайды.

# Өнім күтімі

- Диск бөлігіне дискіден өзге ешнәрсе салуға болмайды.
- Диск бөлігіне майысқан немесе жарылған дискілерді салуға болмайды.
- Егер өнімді ұзақ уақыт пайдаланбайтын болсаңыз, дискілерді диск бөлігінен алып тастаңыз.
- Өнімді тек микроталшықты шүберектермен тазалаңыз.

# Қоршаған ортаны күту

Ескірген бұйымдарды және батареяны жою

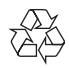

Бұл өнім қайта өңдеп, қайта пайдалануға болатын жоғары сапалы материалдар мен бөлшектерден жасалған.

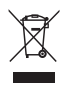

Өнімдегі бұл таңба өнімнің 2012/19/EU еуропалық директивасы арқылы қамтылатынын білдіреді.

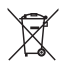

Өнімдегі бұл таңба өнімде 2013/56/EC еуропалық директивасына сай келетін, қалыпты тұрмыстық қоқыспен бірге тастауға болмайтын батареялар бар екенін білдіреді. Электр және электрондық бұйымдар мен батареяларға арналған жергілікті жеке жинау жүйесінің ережелерімен танысыңыз. Жергілікті ережелерді орындаңыз және бұйымдар мен батареяларды қалыпты тұрмыстық қалдықтармен бірге тастамаңыз. Ескі бұйымдар мен батареяларды қоқысқа дұрыс тастау қоршаған ортаға және адам

денсаулығына зиянды әсерлер тигізбеуге көмектеседі.

#### Лақтыруға болатын батареяларды тастау

Тасталатын батареяларды шығарып алу үшін батареяны орнату тарауын қараңыз.

# Сәйкестік

 $\boldsymbol{\epsilon}$   $\boldsymbol{\epsilon}$  by  $\epsilon$ нім Еуропа қоғамдастығының радио кедергілеріне қойылатын талаптарына сай.

# Авторлық құқықтары

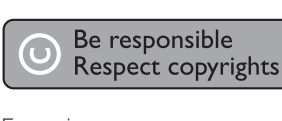

Бұл өнім авторлық құқықтарды қорғау технологиясын қамтиды, бұл технология АҚШ-тағы Rovi Corporation корпорациясының патенттер және басқа да зияткерлік меншік құқықтарымен қорғалған. Қайта құрастыруға және бөлшектеуге тыйым салынған.

Бұл өнімде Verance корпорациясы лицензия бойынша берген патенттелген технология бар және № 7 369 677 АҚШ патентті мен басқа да АҚШ-тағы және дүние жүзіндегі берілген және қаралып жатқан патенттермен, сондай-ақ авторлық құқықпен және мұндай технологияның кейбір аспектілеріне арналған коммерциялық құпия туралы заңдармен қорғалады. Cinavia — Verance корпорациясының сауда белгісі. Copyright 2004-2013 Verance Corporation. Барлық құқықтар Verance тарапынан қорғалған. Қайта құрастыруға немесе бөлшектеуге тыйым салынған.

#### Cinavia ескертпесі

Бұл өнімде кейбір коммерциялық мақсатта шығарылған фильм мен бейнелердің және

олардың дыбыс жолдарын рұқсатсыз көшірілуін шектейтін Cinavia технологиясы пайдаланылады. Рұқсатсыз көшірменің пайдаланылуы анықталғанда, дисплейге хабар шығып, ойнату немесе көшіру тоқтатылады. Cinavia технолгиясы туралы қосымша ақпарат http://www.cinavia.com торабындағы Cinavia тұтынушыларға арналған онлайн ақпараттық орталықта берілген. Пошта арқылы Cinavia туралы қосымша ақпарат алу үшін, мына мекенжайға пошталық мекенжайыңызды көрсетіп ашықхат жіберіңіз: Cinavia Consumer Information Center, P.O. Box 86851, San Diego, CA, 92138, USA.

#### Ашық бастапқы бағдарламалық құрал

Philips Electronics Hong Kong компаниясы осы арқылы авторлық құқықтармен қорғалған берілген өнімде пайдаланылатын ашық бастапқы бағдарламалар пакеттеріне тиесілі толық ресурстық кодтың көшірмесін сұрау бойынша ұсынады. Бұл ұсыныс тиісті лицензиялармен сұралады.

Бұл ұсыныс осы ақпаратты алу кезінде кез келген адамға бұйым сатылған күннен бастап үш жылға дейін жарамды. Бастапқы код алу үшін open.source@philips.com мекенжайын хабарласыңыз. Егер электрондық поштаны пайдаланғыңыз келмесе немесе бұл электрондық пошта мекенжайына жібергеннен кейін расталғаны туралы хабар алмасаңыз, мына мекенжайға жазыңыз: "Open Source Team, Philips Intellectual Property & Standards, P.O. Box 220, 5600 AE Eindhoven, The Netherlands." Осы өнімде пайдаланылған бастапқы коды ашық бағдарламалық құрал лицензиялары мен мәлімдемелерінің мәтіндері пайдаланушы нұсқаулығында берілген.

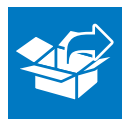

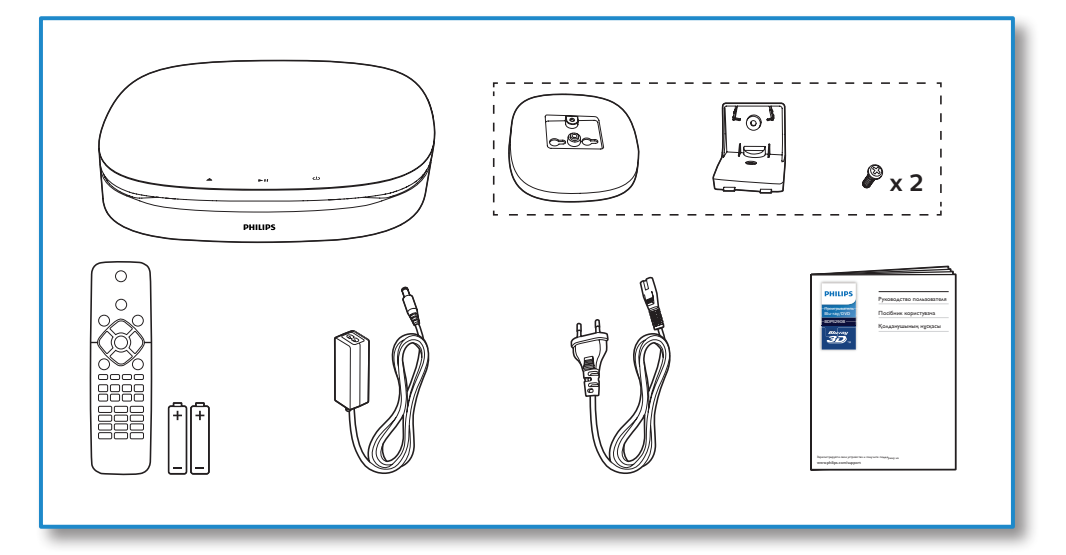

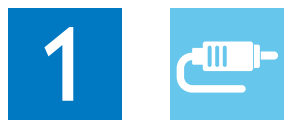

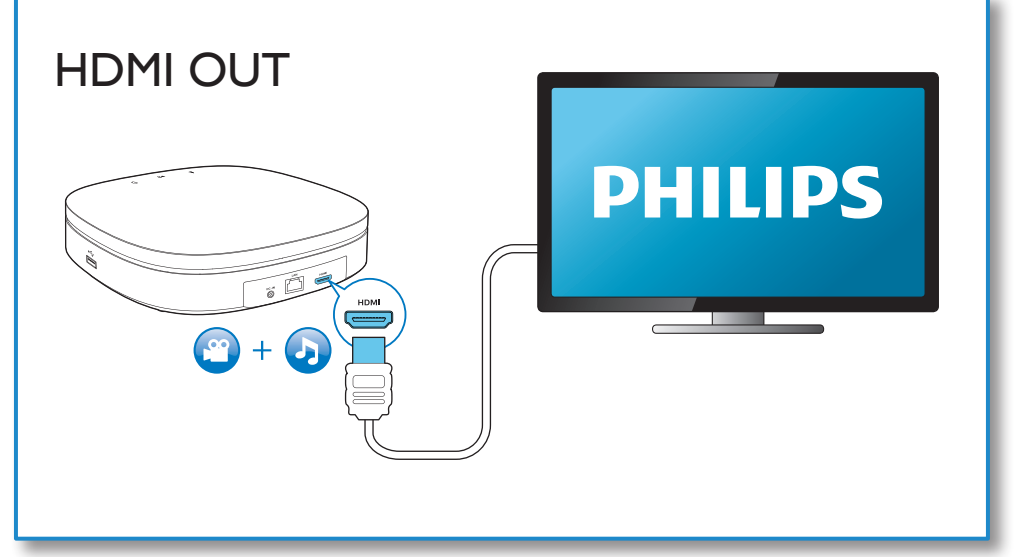

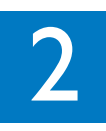

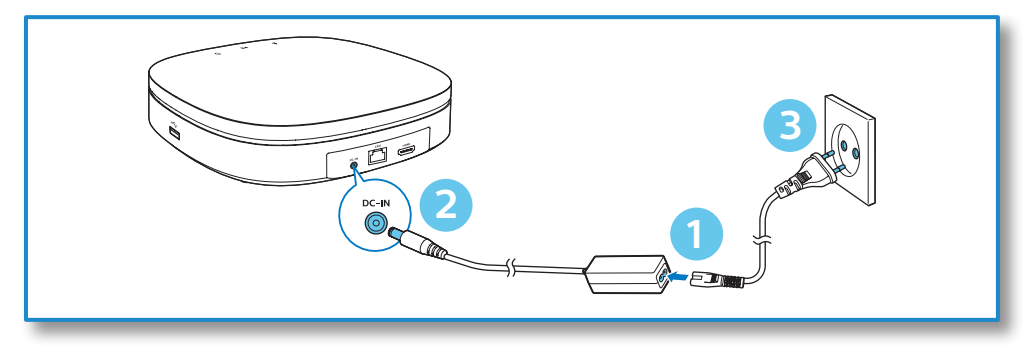

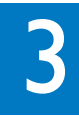

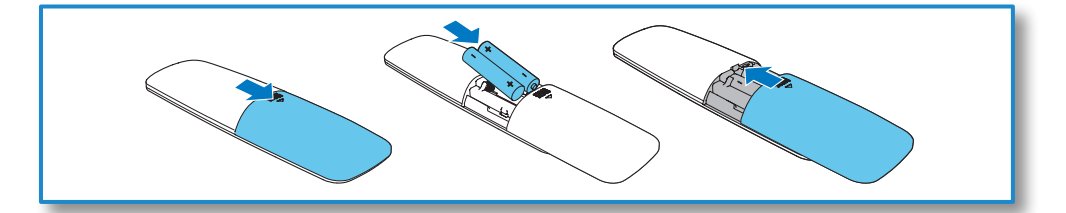

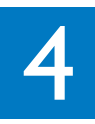

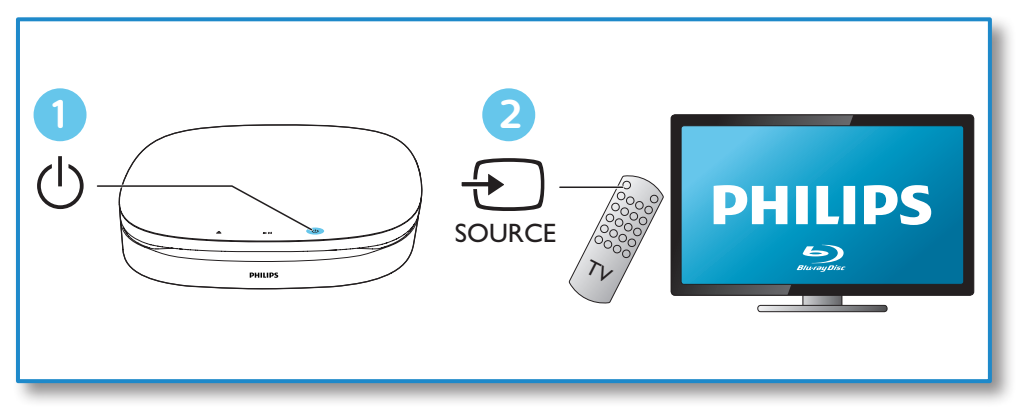

5

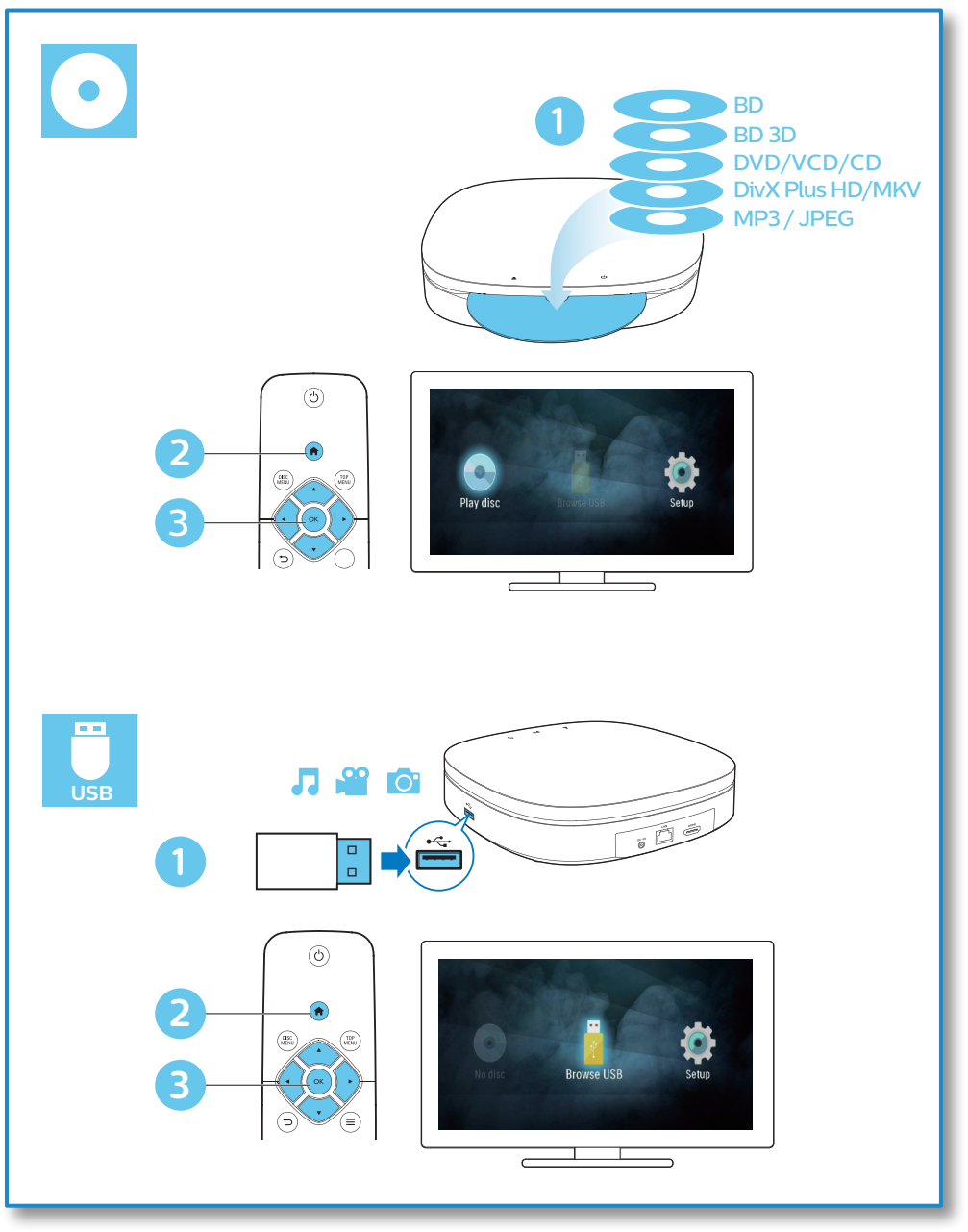

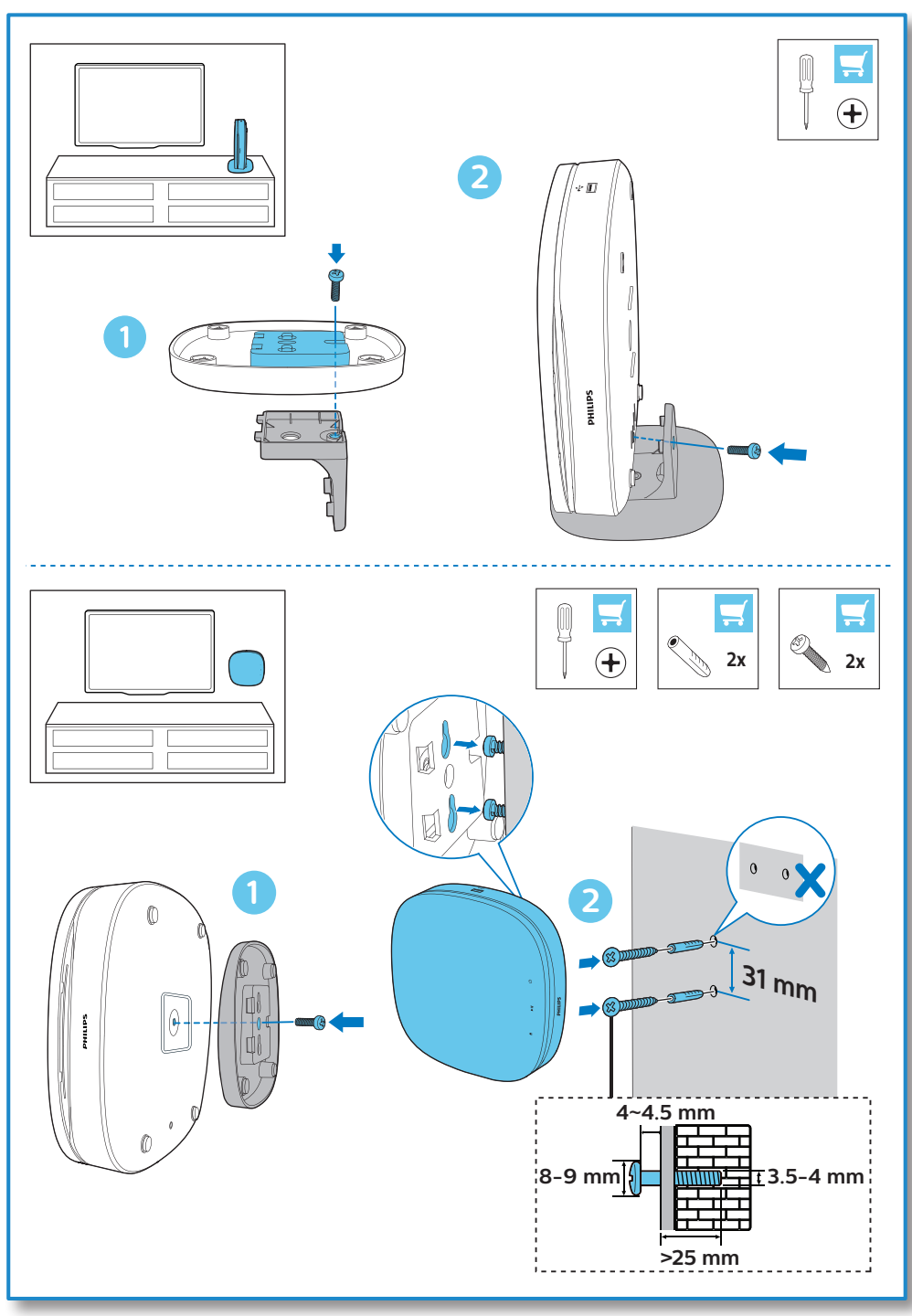

# Мазмұндар кестесі

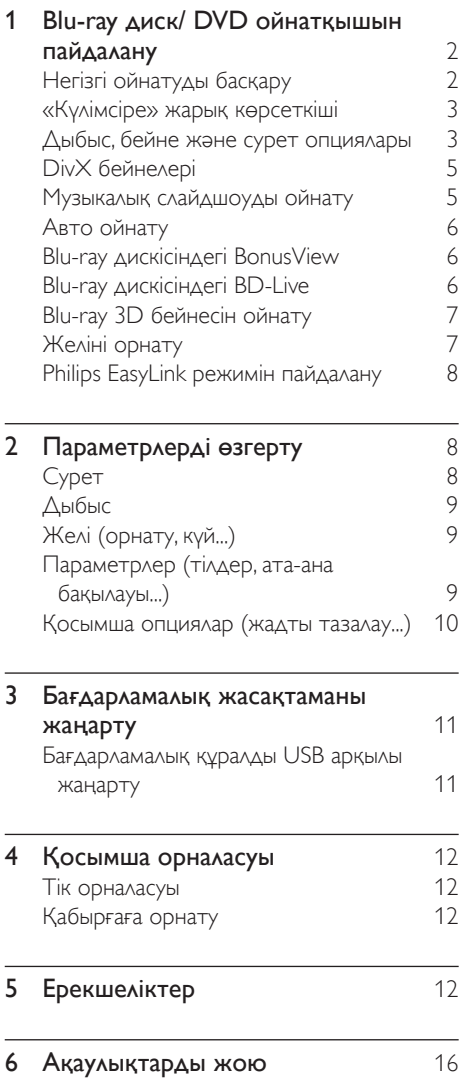

# <span id="page-10-0"></span>1 Blu-ray диск/ DVD ойнатқышын пайдалану

Сатып алғаныңыз құтты болсын және Philips компаниясына қош келдіңіз! Philips ұсынатын қолдаудың артықшылығын (мысалы, өнімнің бағдарламалық құралын жаңарту) толығымен пайдалану үшін өнімді www.philips.com/welcome бетінде тіркеңіз.

# Негізгі ойнатуды басқару

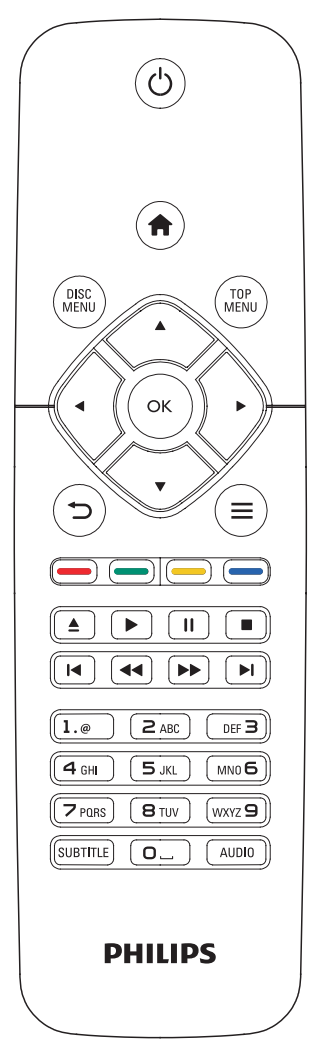

Ойнату кезінде басқару үшін келесі түймелерді басыңыз.

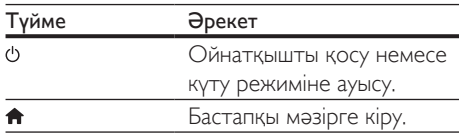

<span id="page-11-0"></span>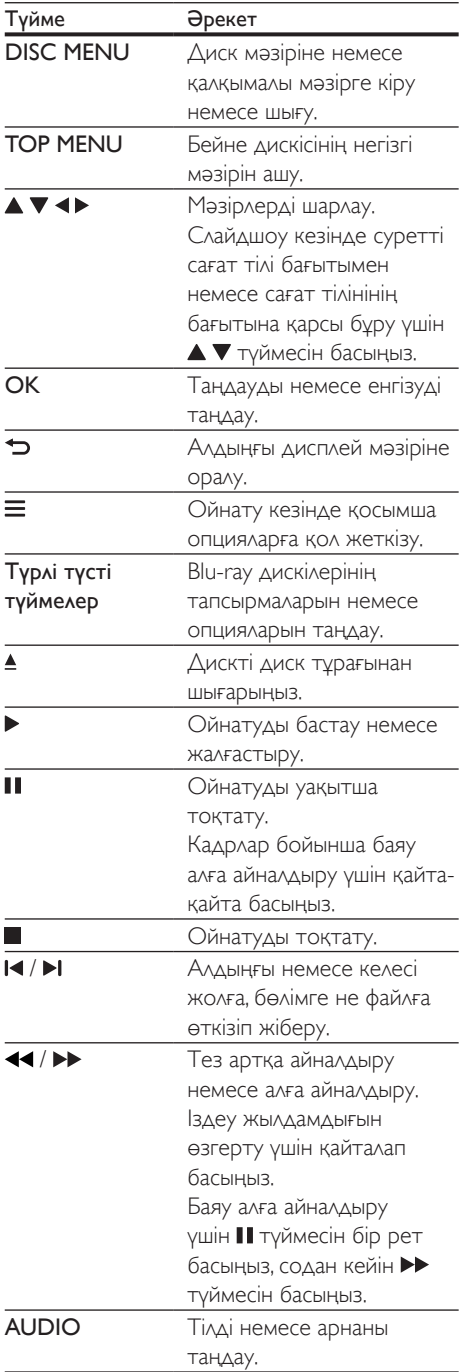

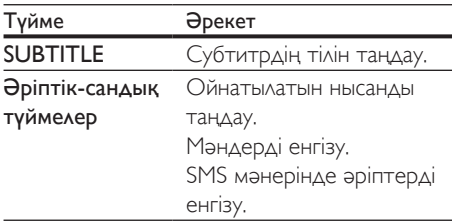

## «Күлімсіре» жарық көрсеткіші

Бұл өнім ағымдағы күйін өрнектеу үшін анимациялы жарық жолағымен әзірленген.

- Жарықтың өшуі: күту.
- Жарықтың қосылуы: қуат қосулы және дайын.
- Жарықтың төмендеуі: ойнатылуда.
- 2 жарықтың жыпылықтауы: қате немесе диск оқылмайды.
- Басқа жарық анимациясы: іске қосылу, диск жүктеу, кідірту, тоқтату, келесіге/ алдыңғыға өткізу, алға/артқа ойнату және дискіні шығару.

# Дыбыс, бейне және сурет опциялары

Дискіден немесе USB жад құрылғысынан бейнені немесе суретті ойнату үшін қосымша опциялар қол жетімді.

#### Бейне опциялары

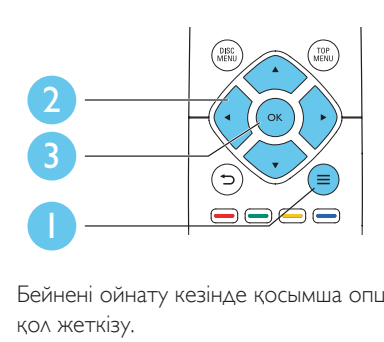

Бейнені ойнату кезінде қосымша опцияларға қол жеткізу.

- [Audio language]: Дыбыс тілін таңдаңыз.
- **[Subtitle language]**: Субтитр тілін таңдау.
- **[Subtitle shift]**: экрандағы субтитр орнын өзгерту. Субтитр орнын өзгерту үшін түймесін басыңыз.
- **[Info]**: ойнату туралы ақпаратты көрсету.
- **[Character set]**: DivX бейне субтитрлерін қолдайтын таңбалар жиынын таңдау (тек DivX бейнелері үшін).
- [Time search]: қашықтан басқару құралындағы сандық түймелер арқылы белгілі бір уақытқа өту.
- [2nd audio language]: екінші дыбыс тілін таңдау (тек BonusView қолдайтын Bluray дискілері үшін).
- [2nd subtitle language]: екінші субтитр тілін таңдау (тек BonusView қолдайтын Blu-ray дискілері үшін).
- [Titles]: тақырыпты таңдау.
- **[Chapters]**: тарауды таңдау.
- **[Angle list]**: камера бұрышын таңдау.
- [Menus]: диск мәзірін көрсету.
- [PIP selection]: сурет ішіндегі сурет терезесін көрсету (тек BonusView үшін қолдау көрсететін Blu-ray дискілері үшін).
- **[Zoom]**: бейне суретін үлкейту. Масштабтау коэффициентін таңдау үшін түймесін басыңыз.
- [Repeat]: тарауды немесе тақырыпты қайталау.
- [Repeat A-B]: тарау ішіндегі екі нүктені қайталап ойнату үшін белгілеу немесе қайталау режимін өшіру.

**[Picture settings]**: алдын ала анықталған түс параметрін таңдау.

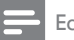

#### Ескертпе

• Қол жетімді бейне параметрлері бейне көзіне тәуелді болады.

#### Сурет опциялары

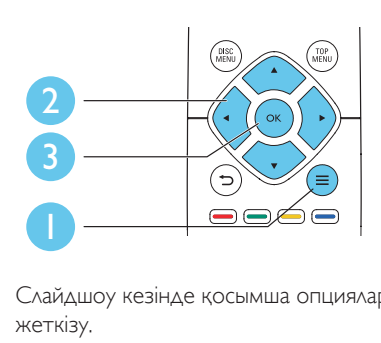

Слайдшоу кезінде қосымша опцияларға қол жеткізу.

- $[Rotate +90]$ : суретті 90 градусқа сағат тілінің бағытымен бұру.
- **[Rotate -90]**: суретті 90 градусқа сағат тілінің бағытына қарсы бұру.
- [Zoom]: суретті үлкейту. Масштабтау коэффициентін таңдау үшін түймесін басыңыз.
- [Info]: сурет туралы ақпаратты көрсету.
- **[Duration per slide]**: слайдшоу үшін көрсету аралығын орнату.
- **[Slide animation]**: слайдшоу үшін өту әсерін таңдау.
- **[Picture settings]**: алдын ала анықталған түс параметрін таңдау.
- **[Repeat]**: таңдалған қалтаны қайталау.

#### <span id="page-13-0"></span>Дыбыс опциялары

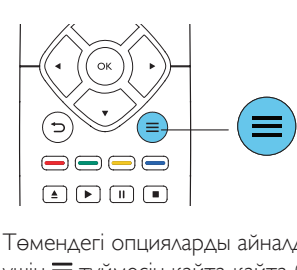

Төмендегі опцияларды айналдырып өткізу үшін  $\equiv$  түймесін қайта-қайта басыңыз.

- Ағымдағы жолды қайталау.
- Дискідегі немесе қалтадағы барлық жолдарды қайталау.
- Дыбыс жолдарын кездейсоқ тұйықпен ойнату.
- Қайталау режимін өшіру.

# DivX бейнелері

DivX бейнелерін дискіден немесе USB жад құрылғысынан ойнатуға болады.

#### DivX үшін VOD коды

- DivX бейнелерін сатып алу және осы ойнатқышта ойнату алдында, осы ойнатқышты DivX VOD кодын пайдаланып www.divx.com торабына тіркеңіз.
- **DivXVOD кодын көрсету: <del>∩</del> түймесін** басып, [Setup] > [Advanced] > [DivX® VOD Code] тармағына өтіңіз.

#### DivX субтитрлері

- Тілді таңдау үшін SUBTITLE түймесін басыңыз.
- Субтитр дұрыс көрсетілмесе, DivX субтитрін қолдайтын таңбалар жиынына ауысыңыз. Таңбалар жиынын таңдау: түймесін басып, [Character set] пәрменін таңдаңыз.

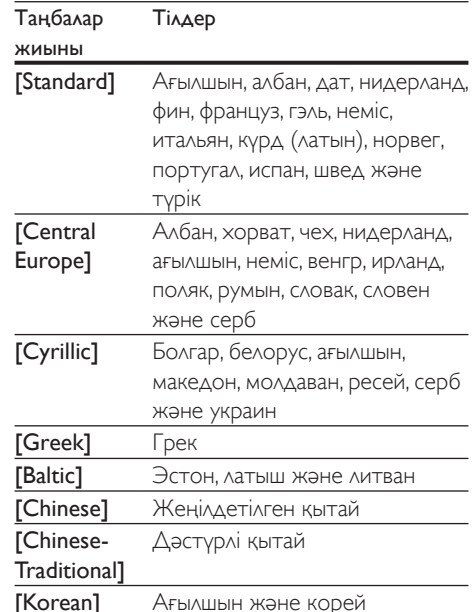

#### Ескертпе

- Субтитрлерді пайдалану үшін субтитр файлының атауы DivX бейне файлының атауымен бірдей екенін тексеріңіз. Мысалы, DivX бейне файлының атауы «movie.avi» болса, субтитр файлын «movie.srt» немесе «movie.sub» ретінде сақтаңыз.
- Бұл ойнатқыш келесі пішімдердегі субтитр файлдарын ойната алады: .srt, .sub, .txt, .ssa және .smi.

## Музыкалық слайдшоуды ойнату

Музыкалық слайд-шоу жасау үшін музыка мен суреттерді бір мезгілде ойнатыңыз.

- $1$  Дискіден немесе қосылған USB жад құрылғысынан музыка файлын ойнатыңыз.
- $2\, \, \Rightarrow$  түймесін басыңыз да, суреттер қалтасына өтіңіз.
- $3$  Бір дискідегі немесе USB құрылғысындағы суретті таңдап,

<span id="page-14-0"></span>слайдшолуды бастау үшін OK түймесін басыңыз.

- $4$  Слайдшоуды тоқтату үшін  $\blacksquare$  түймесін басыңыз.
- ${\mathsf 5}$  Музыканы ойнатуды тоқтату үшін  ${\mathsf \blacksquare}$ түймесін қайта басыңыз.

# Авто ойнату

Осы өнім дискіні немесе бейне файлды автоматты түрде ойната алады.

### Дискіні авто ойнату

Осы өнім қосылғанда диск автоматты түрде ойнатылады.

- $1 \quad \bigstar$  (Бастапқы) түймесін басыңыз.
- **2 [Setup]** опциясын таңдап, одан кейін **OK** түймесін басыңыз.
- **3** [Preference] > [Auto play disc] > [On] тармағын таңдаңыз.
	- Функция қосылады.
	- Функцияны ажырату үшін [Off] опциясын таңдаңыз. Диск автоматты түрде ойнатылмайды.

#### Бейнені ретімен автоматты түрде ойнату

USB сақтау құрылғысындағы бір қалтада екі немесе одан да көп файл болса, бейне аяқталғаннан кейін келесі бейне файл автоматты түрде ойнатылады.

- $1 \quad \bigstar$  (Бастапқы) түймесін басыңыз.
- $2$   $\,$  [Setup] опциясын таңдап, одан кейін ОК. түймесін басыңыз.
- $\bf 3$  [Preference] > [Auto play after video]> **[On]** тармағын таңдаңыз.
	- Функция қосылады.
	- Функцияны ажырату үшін [Off] опциясын таңдаңыз. Бейне аяқталғаннан кейін сол қалтадағы

келесі бейне файл автоматты түрде ойнатылмайды.

## Blu-ray дискісіндегі BonusView

Арнайы мазмұнды (мысалы, аңғартпалар) шағын экранды терезеде көріңіз. Бұл мүмкіндік тек BonusView функциясымен (сондай-ақ, сурет ішіндегі сурет ретінде белгілі) үйлесімді Blu-ray дискілеріне қатысты.

- $1$  Ойнату кезінде $\equiv$  түймесін басыңыз. » Опциялар мәзірі көрсетіледі.
- **2 [PIP selection] > [PIP]** тармағын таңдап, OK түймесін басыңыз.
	- » PIP опциялары [1]/[2] бейне мазмұнына байланысты.
	- » Қосымша бейне терезесі көрсетіледі.
- $3$  [2nd audio language] немесе [2nd subtitle language] параметрін таңдап, OK түймесін басыңыз.

# Blu-ray дискісіндегі BD-Live

Фильм трейлерлері, ойындар, рингтондар және басқа бонустық мазмұндар сияқты ерекше желілік қызметтерге қол жеткізіңіз. Бұл мүмкіндік тек BD-Live үшін қолдау көрсететін Blu-ray дискілерінде қол жетімді.

- Интернет қосылымын дайындаңыз және желіні орнатыңыз («Желіні орнату» бөлімін қараңыз).
- $2$  Осы ойнатқыштың  $\leftarrow$  (USB) қосқышына USB жад құрылғысын жалғаңыз.
	- USB жад құрылғысы жүктелген BD-Live мазмұнын сақтау үшін пайдаланылады.
	- Жадты босату мақсатында бұрын USB жад құрылғысына жүктелген BD-Live мазмұнын жою үшін <del>А</del> түймесін

Қазақша

#### басып, [Setup] > [Advanced] > [Clear memory] тармағын таңдаңыз.

- <span id="page-15-0"></span> $3$  BD-Live қосылған дискіні ойнатыңыз.
- 4 Диск мәзірінде BD-Live белгішесін таңдап, OK түймесін басыңыз.
	- » BD-Live жүктеле бастайды. Жүктеу уақыты дискіге және Интернет қосылымына байланысты.
- $5$  BD-Live интерфейсінде қол жеткізу керек элементті таңдаңыз.

#### Ескертпе

- BD-Live қызметтері дискілерге және елдерге қарай өзгеріп отырады.
- BD-Live қызметін пайдаланғанда, дискідегі және осы ойнатқыштағы деректерге мазмұн провайдері қол жеткізеді
- Жүктелген мазмұнды сақтау үшін кемінде 1 Гбайт бос орны бар USB жад құрылғысын пайдаланыңыз.

# Blu-ray 3D бейнесін ойнату

#### Қажетті әрекеттер

- 3D үйлесімді теледидар
- Бұл ойнатқыш теледидарға HDMI арқылы қосылған
- Теледидармен үйлесімді 3D көзілдірік
- 3D Blu-ray дискісі
- 1 3D шығысы қосулы екенін тексеріңіз: <del>↑</del> түймесін басып, [Setup] > [Video] >[Watch 3D video] > [Auto] тармағын таңдаңыз.
- 2 Blu-ray 3D бейнесін ойнатыңыз.
- 3 3D әсерлерін көру үшін 3D көзілдірігін киіңіз.
	- 3D шығысын өшіру үшін түймесін басып, [Setup] > [Video] > [Watch 3D video] > [Off] тармағын таңдаңыз.

# Желіні орнату

Келесі қызметке қол жеткізу үшін ойнатқышты Интернетке қосыңыз:

- **BD-Live: желідегі бонустық** мүмкіндіктерге қол жеткізу (BD-Live үшін қолдау көрсететін Blu-ray дискілеріне қатысты).
- 1 Осы ойнатқышты Интернетке сымды (Ethernet) байланыс арқылы қосу.
	- Желілік кабельді (берілмейді) ойнатқыштың артқы панеліндегі LAN портына жалғаңыз.

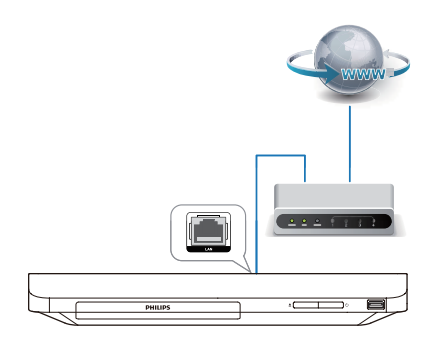

- $2$  Желіні орнатуды орындаңыз.
	- 1) <del>•</del> түймесін басыңыз.
	- 2) [Setup] параметрін таңдап, OK түймесін басыңыз.
	- 3) [Network] > [Network installation] тармағын таңдап, **ОК** түймесін басыңыз.
	- 4) Орнатуды аяқтау үшін теледидар экранындағы нұсқауларды орындаңыз.

## Ескерту

• Желіге қосылмас бұрын желі маршрутизаторымен және желі принциптерімен танысыңыз. Қажет болған жағдайда, желілік құрылғылармен бірге келетін құжаттарды оқып шығыңыз. Philips компаниясы жоғалған, зақымданған немесе бүлінген деректерге жауап бермейді.

# <span id="page-16-0"></span>Philips EasyLink режимін пайдалану

Бұл ойнатқышта HDMI CEC

(Тұтынушылардың электрондық бақылауы) протоколын пайдаланатын Philips EasyLink мүмкіндігі бар. HDMI арқылы жалғанған EasyLink үйлесімді құрылғыларды басқару үшін бір қашықтан басқару құралын пайдалануға болады. Philips компаниясы HDMI СЕС құрылғыларымен үйлесімді болуына 100% кепілдік бермейді.

- 1 HDMI CEC үйлесімді құрылғыларды HDMI арқылы жалғап, теледидарда және басқа жалғанған құрылғыларда HDMI CEC әрекеттерін қосыңыз (мәліметтер алу үшін теледидардың немесе басқа құрылғылардың пайдаланушы нұсқаулығын қараңыз).
- $\uparrow$  **түймесін басыңыз.**
- [Setup]> [EasyLink] тармақтарын таңдаңыз.
- $4$  [EasyLink], [One Touch Play] және [One Touch Standby] опциялары астында [On] опциясын таңдаңыз.
	- » EasyLink функциясы қосылады.

#### Бір түртумен ойнату

Бейне дискісі диск бөлімінде кезде, теледидарды күту режимінен ояту үшін түймесін басыңыз да, дискіні ойнатыңыз.

#### Бір түртумен күту режиміне өткізу

Жалғанған құрылғы (мысалы, ТД) өзінің қашықтан басқару құралымен күту режиміне енгізілгенде, бұл ойнатқыш күту режиміне автоматты түрде енгізіледі.

# 2 Параметрлерді өзгерту

Бұл бөлім осы ойнатқыштың параметрлерін өзгертуге мүмкіндік береді.

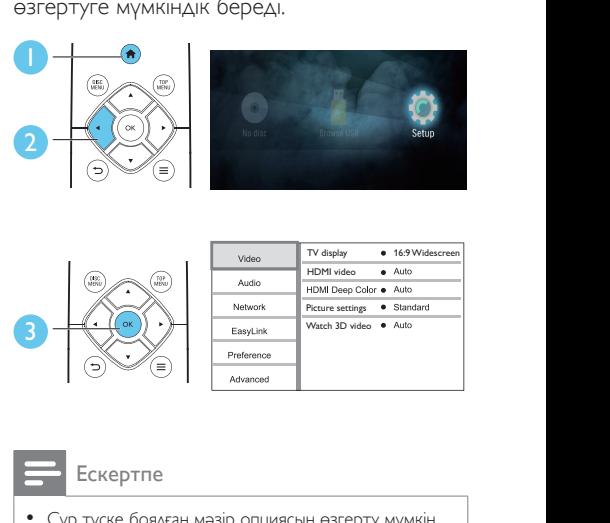

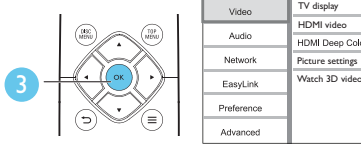

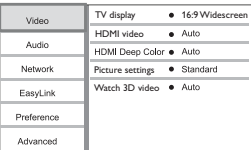

- Сұр түске боялған мәзір опциясын өзгерту мүмкін емес.
- Алдыңғы мәзірге оралу үшін түймесін басыңыз. Мәзірден шығу үшін түймесін басыңыз.

# Сурет

- **1** түймесін басыңыз.
- $2$  Бейне параметрлері опцияларына қол жеткізу үшін [Setup] > [Video] тармағын таңдаңыз.
- [TV display]: ТД экранына сай суретті көрсету пішімін таңдау.
- **[HDMI video]**: HDMI бейне ажыратымдылығын таңдау.
- **[HDMI Deep Color]**: бейне мазмұны қою түс режимінде түсірілгенде және теледидар бұл мүмкіндікті қолдағанда түстерді көбірек көлеңкемен және реңктермен көрсетеді.
- <span id="page-17-0"></span>• [Picture settings]: алдын ала анықталған түс параметрін таңдау.
- **[Watch 3D video]**: Blu-ray 3D дискісін ойнатқанда 3D немесе 2D шығысына орнатыңыз. Ойнатқышты 3D теледидарына HDMI арқылы қосу керек.

#### Ескертпе

• Егер параметрді өзгертсеңіз, ТД жаңа параметрді қолдайтынын тексеріңіз.

# Дыбыс

- $1 \quad \bullet$  түймесін басыңыз.
- $2$   $\,$  Дыбыс параметрлері опцияларына қол жеткізу үшін [Setup] > [Audio] тармағын таңдаңыз.
- [Night mode]: тыныш немесе толық динамикалық дыбысты таңдау. Түнгі режим қатты дыбыстың дыбыс деңгейін төмендетеді және жай дыбыстың (мысалы, сөйлеген сөздердің) дыбыс деңгейін арттырады.
- **[HDMI audio]**: осы ойнатқыш HDMI арқылы жалғанғанда HDMI дыбыс пішімін орнату.

#### Ескертпе

• Түнгі режим тек Dolby® TrueHD / Dolby® Digital Plus-кодталған DVD және Blu-ray дискілері үшін қол жетімді.

# Желі (орнату, күй...)

- $1 \quad \bullet$  түймесін басыңыз.
- $2$  Желіні орнату опцияларына қол жеткізу үшін [Setup] > [Network] тармағын таңдаңыз.
- **[Network installation]**: Желіні жұмыс істету үшін сымды орнатуды бастау.
- [View network settings]: ағымдағы желі күйін көрсету.

# Параметрлер (тілдер, ата-ана бақылауы...)

- 1 <del>а</del> түймесін басыңыз.<br>2 жалы параметрлер
- Жалпы параметрлер опцияларына қол жеткізу үшін [Setup] > [Preference] тармағын таңдаңыз.
- **[Menu language]**: экрандық дисплей мәзірінің тілін таңдаңыз.
- **[Audio]**: бейне үшін дыбыс тілін таңдау.
- **[Subtitle]**: бейне үшін субтитр тілін таңдау.
- [Disc menu]: бейне дискі үшін мәзір тілін таңдау.
- **[Parental control]**: жас рейтингтерімен жазылған дискілерге қатынасты шектеу. Шектеу параметрлеріне қол жеткізу үшін «0000» мәнін енгізіңіз. Рейтингіне тәуелсіз барлық дискілерді ойнату үшін «8» деңгейін таңдаңыз.
- **[Screen saver]**: экран қорғағыш режимін қосу немесе ажырату. Қосылған болса, экран 10 минут әрекетсіздіктен кейін күту режиміне өтеді (мысалы, кідірту немесе тоқтату режимінде).
- **[Auto subtitle shift]**: субтитрлерді жылжытуды қосу немесе ажырату. Қосылған болса, субтитр күйі теледидар экранына сыятындай автоматты түрде өзгереді (бұл мүмкіндік тек кейбір Philips теледидарларында жұмыс істейді).
- **[Change password]**: шектелген дискіні ойнату үшін құпия сөзді орнату немесе өзгерту. Сізде құпия сөз болмаса немесе құпия сөзді ұмытып қалсаңыз, «0000» санын енгізіңіз.
- **[Auto standby]**: авто күту режимін қосу немесе өшіру. Қосылған болса, бұл ойнатқыш 18 минут әрекетсіздіктен кейін күту режиміне автоматты түрде

<span id="page-18-0"></span>ауысады (мысалы, кідірту немесе тоқтату режимінде).

- [Fast wake up]: Ойнатқыштың күту режимінен тезірек оянуын қосу немесе ажырату. Егер тез ояту қосулы болса, күту режимінде көбірек қуат тұтынылады.
- [VCD PBC]: VCD және SVCD үшін мазмұн мәзірін көрсету немесе өткізіп жіберу.
- **[Auto play disc]**: қуатты қосудан кейін дискіні автоматты түрде ойнатуды қосу немесе өшіру.
- [Auto play after video]: USB құрылғысынан бейнелерді ретті ойнатуды қосу немесе өшіру.

#### Ескертпе

- Егер диск тілі, дыбысы немесе субтитрі үшін таңдаулы тіл қол жетімді болмаса, мәзір опциялары ішінен [Other] опциясын таңдап, осы пайдаланушы нұсқаулығының артында табуға болатын 4 санды тіл кодын енгізуге болады.
- Егер дискіде қол жетімді емес тілді таңдасаңыз, бұл ойнатқыш дискінің әдепкі тілін пайдаланады.

# Қосымша опциялар (жадты тазалау...)

- $1 \quad \bullet$  түймесін басыңыз.
- $2$  Косымша орнату опцияларына қол жеткізу үшін [Setup] > [Advanced] тармағын таңдаңыз.
- **[BD-Live security]**: BD-Live қызметіне қол жеткізуші шектеу немесе оған рұқсат ету (тек коммерциялық емес, пайдаланушы жасаған BD-Live дискілері үшін).
- [Downmix mode]: 2 арналы стерео дыбыс шығысын басқару.
- [Software update]: Бағдарламалық жасақтаманы USB сақтау құрылғысы арқылы жаңарту.
- **[Clear memory]**: USB жад құрылғысындағы алдыңғы BD-Live жүктелімін жою. BD-Live жүктелімін

сақтау үшін «BUDA» қалтасы автоматты түрде жасалады.

- [DivX® VOD Code]: осы ойнатқыш үшін DivX® тіркеу кодын немесе тіркеуден шығару кодын көрсету.
- [Version information]: осы ойнатқыштың бағдарламалық құрал нұсқасын көрсету.
- **[Restore default settings]**: осы ойнатқыштың зауыттық әдепкі параметрлерін қалпына келтіру (құпия сөз және ата-аналық бақылау деңгейі кірмейді).

#### Ескертпе

- Коммерциялық Blu-ray дискілерінде Интернетке қол жеткізуді шектеу мүмкін емес.
- DivX бейнелерін сатып алу және осы ойнатқышта ойнату алдында, осы ойнатқышты DivX VOD кодын пайдаланып www.divx.com торабында тіркеңіз.

# <span id="page-19-0"></span>3 Бағдарламалық жасақтаманы жаңарту

Осы ойнатқыштың бағдарламалық құралын жаңарту алдында ағымдағы бағдарламалық құрал нұсқасын тексеріңіз:

 $\bigstar$  түймесін басыңыз, содан кейін [Setup] > [Advanced] > [Version information] тармағын таңдаңыз және OK түймесін басыңыз.

## Бағдарламалық құралды USB арқылы жаңарту

- 1 Ең соңғы бағдарламалық құрал нұсқасын www.philips.com/support бетінен тексеріңіз.
	- Үлгіні іздеп, «Бағдарламалық құрал мен драйверлер» санатын басыңыз.
- $2$  Бағдарламалық құралды USB жад құрылғысына жүктеңіз.
	- a Жүктелімді мұрағаттан шығарыңыз және мұрағаттан шығарылған файл орналасқан қалтаның атауы «UPG» екенін тексеріңіз.
	- b «UPG» қалтасын түбірлік каталогқа орнатыңыз.
- $3$  USB жад құрылғысын осы ойнатқыштың •<del><</del> (USB) қосқышына жалғаңыз.
- $4 \;$   $\;$  Tyймесін басыңыз және [Setup] пәрменін таңдаңыз.
- $5$  [Advanced] > [Software update]> [USB] тармағын таңдаңыз.
	- » Егер жаңарту мультимедиасы анықталса, сізге жаңартуды бастау ұсынылады.
- $6$  Бағдарламалық құралды жаңарту үшін теледидар экранындағы нұсқауларды орындаңыз.
	- » Жаңарту аяқталғанда ойнатқыш автоматты түрде өшеді және қайтадан қосылады.

## Ескерту

• Бағдарламалық құралды жаңарту орындалып жатқанда қуатты өшіріңіз немесе USB жад құрылғысын алып тастаңыз, себебі ойнатқыш зақымдалуы мүмкін.

# <span id="page-20-0"></span>4 Қосымша орналасуы

Осы өнімнің дизайны осы өнімді келесі жолдармен орналастыруға мүмкіндік береді:

- Үстел үстіне көлденең орналастыру.
- Үстел үстіне тігінен орналастыру.
- Қабырғаға орнату

Бұл өнімді үстел үстіне көлденеңінен орналастыра аласыз.

# Тік орналасуы

Бұл өнімді үстел үстіне тігінен орналастыра аласыз. Орналастыру суретін осы пайдаланушы нұсқаулығындағы жылдам іске қосу нұсқаулығы бөлімінен қараңыз.

- 1) Берілген кронштейндерді жинақтау.
- 2) Жинақталған кронштейнді осы өнімге бекіту.

# Қабырғаға орнату

#### Ескертпе

- Қабырғаға орнатпастан бұрын, қабырғаның осы өнім салмағын ұстап тұра алатынын тексеріңіз.
- Қабырғаға орнату үшін бұл өнім қабырғаға орнату нұсқауларына сай мықтап бекітілуі тиіс. Қабырғаға дұрыс емес орнату сәтсіз жағдайға, жарақатқа немесе зақымға әкелуі мүмкін. Қандай да бір сұрағыңыз болса, еліңіздегі тұтынушыларға қолдау көрсету орталығына хабарласыңыз.

Осы өнімді қабырғаға орната аласыз. Орналастыру суретін осы пайдаланушы нұсқаулығындағы жылдам іске қосу нұсқаулығы бөлімінен қараңыз.

- 1) Берілген кронштейнді осы өнімге бекіту.
- 2) Қабырғадан екі тесік тесіп, тесіктерге қадалар мен бұрандаларды бекіту.
- 3) Өнімді қабырғаға іліңіз.

# 5 Ерекшеліктер

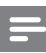

#### Ескертпе

• Техникалық сипаттамалар ескертусіз өзгертілуі мүмкін.

# Аймақ коды

#### Аймақ коды

Бұл ойнатқыш келесі аймақ коды бар дискілерді ойната алады.

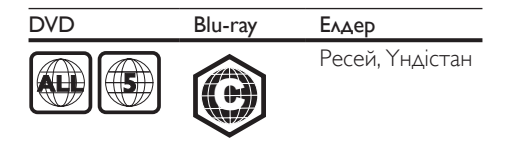

# Мультимедиа пішімдері

- BD-Video, BD 3D
- DVD-Video, DVD+R/+RW, DVD-R/-RW, DVD+R/-R DL (қос қабат)
- VCD/SVCD
- Audio CD, CD-R/CD-RW, MP3 мультимедиа, WMA мультимедиа, JPEG файлдары
- DivX (Ultra)/DivX Plus HD мультимедиа, MKV мультимедиа
- USB сақтау құрылғысы

# Файл пішімдері

- Дыбыс:
	- .aac, .mka, .mp3, .wma, .wav, .m4a, .flac, .ogg
- Бейне:
	- .avi, .divx, .mp4, .m4v, .ts, .mov, .mkv, .m2ts, .mpg, .mpeg, .3gp
- Сурет: .jpg, .jpeg, .gif, .png

# Дыбыс пішімдері

Бұл өнім келесі дыбыстық файлдарды қолдайды.

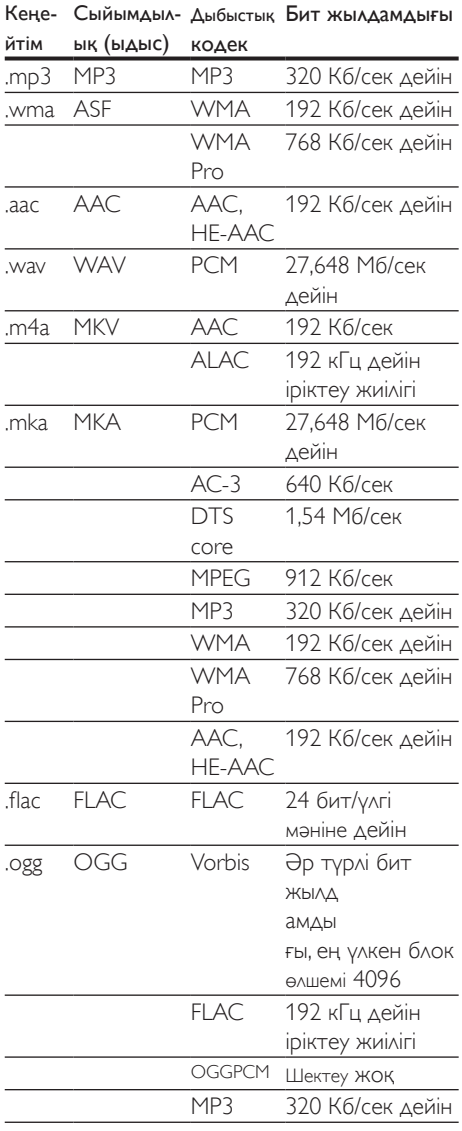

# Бейне форматтар

Анықтығы жоғары теледидар болса, бұл өнім мына көрсеткіштермен бейне файлдарын ойнатуға мүмкіндік береді:

- Ажыратымдылық: 1920 х 1080 пиксель
- Кадр жиілігі: 6 ~ 30 кадр/секунд.

#### AVI контейнеріндегі .avi файлдары (немесе TS контейнеріндегі .ts файлдары)

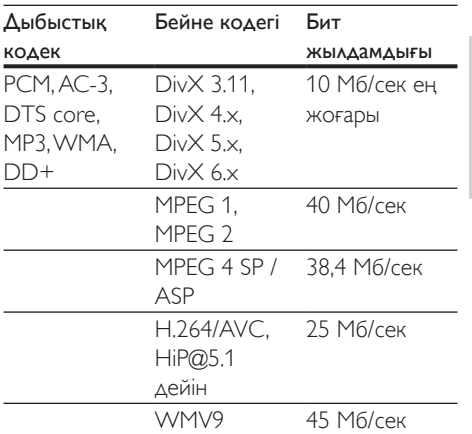

#### AVI контейнеріндегі .divx файлдары

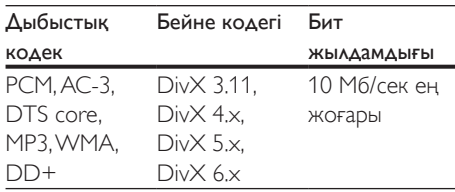

#### MP4 контейнеріндегі .mp4 немесе .m4v файлдары

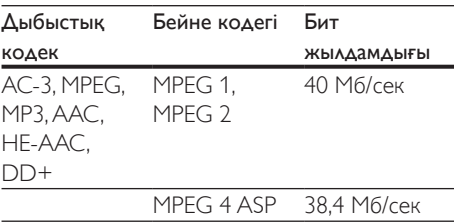

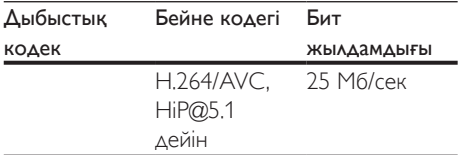

#### MOV контейнеріндегі .mov файлдары

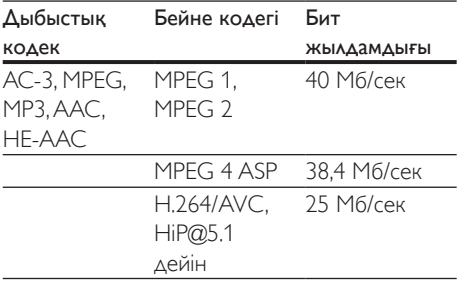

#### MKV контейнеріндегі .mkv файлдары

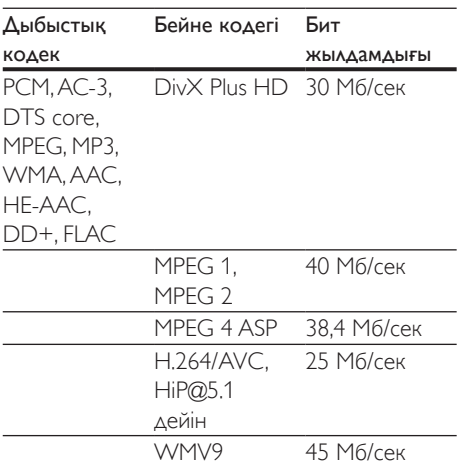

#### MKV контейнеріндегі .m2ts файлдары

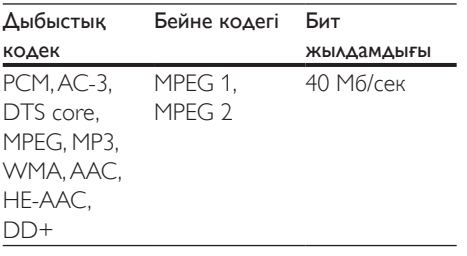

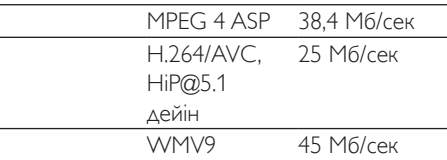

#### PS контейнеріндегі .mpg және .mpeg файлдары

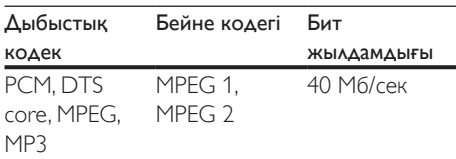

#### 3GP контейнеріндегі .3gp файлдары

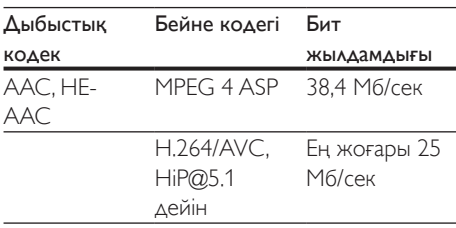

## Бейне

- Сигнал жүйесі: PAL / NTSC
- HDMI шығысы: 480i/576i, 480p/576p, 720p, 1080i, 1080p, 1080p/24Гц

# Дыбыс

- Сандық шығыс: 0,5 Vp-p (75 Ом)
	- Коаксиалды кабель
- HDMI шығысы
- Іріктеу жиілігі
	- MP3: 32 kHz, 44.1 kHz, 48 kHz
	- WMA: 44,1 кГц, 48 кГц
- Тұрақты сандық ағын:
	- MP3: 112 кбит/с 320 кбит/с
	- WMA: 48 кбит/с 192 кбит/с

# USB

- Үйлесімділік: Hi-Speed USB (2.0)
- Сынып қолдауы: USB Mass Storage Class
- Файлдық жүйе: FAT16, FAT32
- USB порты: 5В ===, 500мA
- HDD (жылжымалы қатты дискіні) қолдайды: сыртқы қуат көзі қажет болуы мүмкін.

# Негізгі бөлік

- Қуаттың қамтамасыз етілуі:
	- Моделі (Philips брэндіндегі айнымалы ток қуат адаптері): NU010A120080
	- Кіріс: 100-240 В~ 50/60 Гц, 0,2 A
	- Шығысы: 12 В = 0.8 А
- Күту режимінде қуатты тұтыну: < 0,5 Вт
- $\Theta$ лшемдер (е  $\times$  б  $\times$  д):  $210 \times 52.5 \times 210$  (мм)
- Таза салмағы: 0,75 кг

#### Жұмыс температурасы және ылғалдылығы

• 0°C - 40°C, 5% - 90% Барлық климаттар үшін ылғалдылық.

#### Сақтау температурасы және ылғалдылығы

• -40 °C - 70 °C, 5% - 95%

# Қосалқы құралдар

- Қашықтан басқару құралы және батареялар
- Пайдаланушы нұсқаулығы
- 2 кронштейн және 2 бұранда
- Айнымалы ток адаптері

# Лазер

- Лазер түрі (диодтық): AlGaInN (BD), AlGaInP (DVD/CD)
- Толқын ұзындығы: 398-413 нм (BD), 645-664 нм (DVD), 770-800 нм (CD)

• Тұтынылатын қуат: 1,7 мВт (BD), 0,19 мВт (DVD), 0,25 Вт (CD)

#### Күту режимінде қуатты басқару

- 18 минут бойы әрекетсіз тұрса, өнім күту режиміне немесе желілік күту режиміне автоматты түрде ауысады.
- Күту режиміндегі немесе желілік күту режиміндегі қуатты тұтыну 0,5 Вт-тан азырақ болады.

# <span id="page-24-0"></span>6 Ақаулықтарды жою

#### Ескертпе

- Идентификаторды және жабдық рейтингтерін өнімнің артындағы немесе төменгі жағындағы түр тақтасында көріңіз.
- Қандай да қосылымдарды жасау немесе өзгерту алдында барлық құрылғылар розеткадан ажыратылғанын тексеріңіз.

# Абайлаңыз

• Ток соғу қаупі. Ойнатқыштың корпусын ешқашан алмаңыз.

Кепілдіктің жарамдылығын сақтау үшін ойнатқышты ешқашан өзіңіз жөндеуге әрекет жасамаңыз.

Егер осы ойнатқышты пайдалануда мәселелер бар болса, қызметті сұрау алдында мыналарды тексеріңіз. Егер мәселе әлі бар болса, ойнатқышты www.philips.com/support бетінде тіркеңіз және қолдау алыңыз. Philips компаниясына хабарлассаңыз, сізден осы ойнатқыштың үлгісі және сериялық нөмірі сұралады. Үлгі және сериялық нөмірі ойнатқыштың артқы жағында орналасқан.

Осы жерге нөмірлерді жазыңыз:

Үлгі нөмірі

Сериялық нөмір

#### Негізгі бөлік

#### Осы ойнатқыштағы түймелер жұмыс істемейді.

• Осы ойнатқышты қуат көзінен бірнеше минутқа ажыратып, қайтадан қосыңыз.

#### Сурет

#### Сурет жоқ.

• Теледидар осы ойнатқыш үшін дұрыс көзге қосылғанын тексеріңіз.

#### HDMI байланысында сурет жоқ.

- HDMI кабелі ақаулы емес екенін тексеріңіз. Егер ақаулы болса, жаңа HDMI кабелімен ауыстырыңыз.
- Қашықтан басқару құралында түймесін басыңыз, содан кейін суретті көрсетуді қалпына келтіру үшін «731» сандық түймелерін басыңыз. Я болмаса автоматты қалпына келуді 10 секунд бойы күтіңіз.
- Егер ойнатқыш HDMI кабелімен рұқсат етілмеген көрсету құрылғысына қосылса, дыбыстық және бейне сигналдар шығарылмауы мүмкін.

#### Диск ажыратымдылығы жоғары бейнелерді ойнатпайды.

- Дискдіде ажыратымдылығы жоғары бейне бар екенін тексеріңіз.
- ТД ажыратымдылығы жоғары бейнені қолдайтынын тексеріңіз.

### Дыбыс

#### HDMI байланысында дыбыс жоқ.

• Қосылған құрылғы HDCP үйлесімді болмаса немесе тек DVI үйлесімді болса, HDMI шығысынан ешбір дыбыс естілмеуі мүмкін.

#### Сурет ішіндегі сурет мүмкіндігі үшін қосымша дыбыс шығысы жоқ.

**[HDMI аудио]** немесе [Digital] Audio] мәзірінен [Bitstream] тармағы таңдалғанда, Суреттегі сурет мүмкіндігіндегі қосалқы дыбыс сияқты интерактивті дыбыс өшіріледі. **[Bitstream]** таңдауын алыңыз.

# Қазақша

### Ойнату

#### Дискіні ойнату мүмкін емес.

- Дискіні тазартыңыз.
- Диск дұрыс салынғанын тексеріңіз.
- Ойнатқыш дискіні қолдайтынын тексеріңіз. «Техникалық сипаттамалар» бөлімін қараңыз.
- Ойнатқыш DVD немесе BD дискісінің аймақ кодын қолдайтынын тексеріңіз.
- DVD±RW немесе DVD±R үшін дискінің түпкілікті етілгеніне көз жеткізіңіз.

#### DivX бейне файлдарын ойнату мүмкін емес.

- DivX бейне файлы толық екенін тексеріңіз.
- Бейне файлы атауының кеңейтімі дұрыс екенін тексеріңіз.

#### DivX субтитрлері дұрыс көрсетілмейді.

- Субтитр файлының атауы DivX бейне файлының атауымен бірдей екенін тексеріңіз.
- Субтитр файлының кеңейтім атауына осы ойнатқыш қолдау көрсететінін тексеріңіз (.srt, .sub, .txt, .ssa немесе .smi).

#### Қосылған USB жад құрылғысының мазмұнын оқу мүмкін емес.

- USB жад құрылғысының пішімі ойнатқышпен үйлесімді екенін тексеріңіз.
- USB жад құрылғысындағы файлдық жүйеге ойнатқыш қолдау көрсететінін тексеріңіз.
- USB HDD (жылжымалы қатты диск) үшін сыртқы қуат көзі қажет болуы мүмкін.

#### Теледидарда «No entry» (Жазба жоқ) пайда болады.

• Операцияны орындау мүмкін емес.

#### EasyLink мүмкіндігі жұмыс істемейді.

• Осы ойнатқыш Philips бренді бар EasyLink теледидарына қосылғанын және EasyLink опциясы қосылғанын («Blu-ray дискі/DVD ойнатқышын пайдалану» > «Philips EasyLink мүмкіндігін пайдалану» бөлімін қараңыз).

#### BD-Live мүмкіндіктеріне қол жеткізу мүмкін емес.

- Ойнатқыш желіге қосылғанын тексеріңіз («Blu-ray диск/ DVD ойнатқышын пайдалану» > «Желіні орнату» бөлімін қараңыз).
- Желі орнатылғанын тексеріңіз («Blu-ray диск/ DVD ойнатқышын пайдалану» > «Желіні орнату» бөлімін қараңыз).
- Blu-ray дискісі BD-Live мүмкіндіктерін қолдайтынын тексеріңіз.
- Жад қоймасын тазалау («Параметрлерді өзгерту» > «Қосымша параметрлер (BD-Live қауіпсіздігі, жадты тазалау...)»).

#### Желі

Желі табылмады.

- Желі дұрыс қосылғанын тексеріңіз («Bluray диск/ DVD ойнатқышын пайдалану» > «Желіні орнату» бөлімін қараңыз).
- Желі орнатылғанын тексеріңіз («Blu-ray диск/ DVD ойнатқышын пайдалану» > «Желіні орнату» бөлімін қараңыз).
- Маршрутизатор қосылымын тексеріңіз (маршрутизатордың пайдаланушы нұсқаулығын қараңыз).

Интернет жылдамдығы баяу.

• Маршрутизатор үшін Интернетке жылдамдығы жоғары байланыс қажет.

#### 3D бейнелері

#### 3D әсерлерін көру мүмкін емес

- 3D шығысы қосулы екенін тексеріңіз («Blu-ray диск/ DVD ойнатқышын пайдалану» > «Blu-ray 3D бейнелерін ойнату» бөлімін қараңыз).
- Ойнатылып жатқан диск тақырыбы Bluray 3D үйлесімді екенін тексеріңіз.
- Теледидар 3D және HDMI үйлесімді екенін және теледидар 3D режиміне орнатылғанын тексеріңіз (Теледидардың пайдаланушы нұсқаулығын қараңыз).
- 3D көзілдірігі белсендірілгенін тексеріңіз (Теледидардың пайдаланушы нұсқаулығын қараңыз).

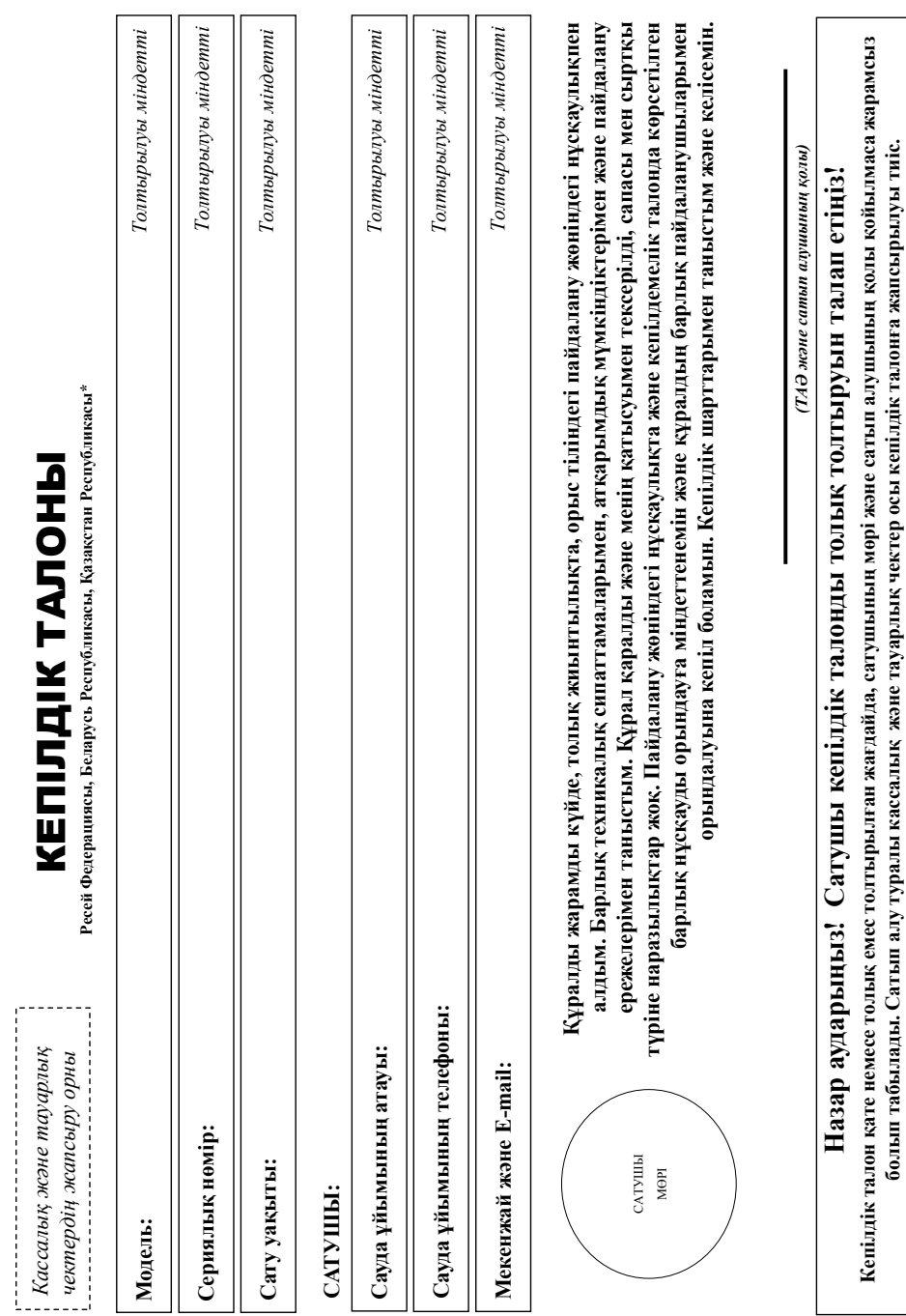

 $KZ\_OV$ 

# Пайдаланушы нұсқаулығына қосымша **Пайдаланушы нұсқаулығына қосымша**

# Philips сауда белгісінің бұйымын сатып алғаныңыз үшін Cisre алғыс айтамыз **Philips сауда белгісінің бұйымын сатып алғаныңыз үшін Сізге алғыс айтамыз** Құрметті Сатып алушы! **Құрметті Сатып алушы!**

Брамды сатып алу кезінде кешілік талоның дрыс толтырылғандығы текеруінізді қадаға өтінің браманылық сарылық және моделінің атауы кешілік талондағы жабамен сәйкес болуы тиіс. Талонға Бұйымды сатып алу кезінде кепілдік талонның дұрыс толтырылған тексеруіңіздің сатып алған өтінеміз. Сіздің сатып алған болуы талондағы жазбамен сәйкес болуы тиіс. Талонға лдеандай өзгерді, түзетулерді енгізуге болмайды. Егер Сіз бұйымды сағына алғанда катыныс емес толық жендығы қатын және жанда жанда жанда жанда жанда жерді жең жаңыз дере барыныз әлдеқандай өзгерістерді енгізуге болмайды. Егер Сіз бұйымды сатып алғанда кепіс толық емес толтырылған, сонымен қатар чек кепілдік талонға жапсырылмаған жағдайда – сатушыға дереу барыңыз.

эйммнизди тил және зейінді күсейгі және они пайданну ережелерімен сайсы сайлан жағдайна байласыны байланы жана байланы жаналық жананы баланы баландың бөген затардың, бөген затардың, ойыктыктардын, жәніктердің жағы талан талан түсуін болдартаныз, барлық қызмет су мезгі бойы барланда және және сериялық нөмірі бар толық сәйкетендіруге арналған ақпарының сақталуын адағаныз. Мүмкін болғын жанылысудың алдың алу үшін барлық кезмет егу түрін қазатырдан барлыстанды жандардық және насалық женелге құжатарды, пайдананушы нұсқаулығын және басқа құжаттарды) сақтаныз. Егер Сіз бұйымда пайдаланда оның жұмыны тайдаланушы нарыздығының өтеше болуын байқазаныз, Ақпараттық Орталыққа кеңес алу үшін Бұйымыңызды ұқыпты және оны пайдалану ережепермен сәйкес қолданған жағдайда ол Спте ұзам, кезді байымды пайдалану кезінде механикалық ақаулардың бөлін, бөтен заттардың сұйықтықтардың, жәндіктердің және тағы басқасының ішіне түсуін болдыртпаңыз, барлық қызмет ету мезгіл бойы бұйымда көрсетілген модельдің аталуы және сериялық нөмірі бар толық сәйкестендіруге арналған ақпараттың сақталуын қадағалаңыз. Мүмкін болатын алуын алу үшін барлық қызмет ету мезгіл сату кезінде берілетін құжатымды сату келілетін жәнелгі жөнелгік таланды, пайдаланушы нұсқаулығын және басқа құжаттарды) сақтаңыз. Егер Сіз бұйымды пайдаланушы пайдаланды нараметрлерінгеннен өзгеше болуын байқасаңыз, Ақпараттық Орталыққа кеңес алу үшін хабарласуыңызды өтінеміз. хабарласуыңызды өтінеміз.

Өндіруші; «Филипс Консьюмер Лайфстайл Б.В.», Филипс Электроникс құрылысының бесінші қабаты, 5 Сайнс Исайнс Парк, Патин, Нью Территориз, Гонконг. Ресей және Еуразиялық одонуналық одағының умагындагы импортши (импорталагын магдайында): «Гибсон Инновейшие Баразия» ЖШК, РФ, 122022 Мосеуя к-с); 13-рес 21, 13-рес ба және Буразиялық экономикалық одағының күмағындағы импортшы «Гұтынушылардың құмысарын корғау тураты» (10.2100-1» РФ Занымен қарастырылған жалайларында Росираниясының аланын талардың таныстырдың талардың жалдырды жалдырды Республикасының уманда сагы аннан туру жайында таштарды кыблардыгы автердер Минек, 22014, Неваковост данын, 123, 3 корос. Ксакстан Републикалына кыштан туру жайында таштарды<br>кабылайтын заңы тұта: «Smar Naster Severy Merep Cepano» кей, МШ Өндіруші: «Филипс Консьюмер Лайфстайл Б.В.», Филипс Электроникс қабаты, 5 Сайнс Иарк, Б. Банк Иарк, Шатин, Нью Территориз, Гонконг. Ресей және Еуразиялық экономикалық одағының аканстаның экономикалық одағының және Еуразиял аумағындартшы (импортталатын өнім жағдайында): «Гибсон Инновейшне Евразия» Қаласқон, Сергея және Ерразиялық одағының аумағындағы мәнерлиялық және Еуразиялық одағының аумағының аумағының аумағындардың «Тұтынушылдың т құқықтарын қорғау туралы» РФ Заңымен қарастырылған жағдайларында, Ресей Федерациясында, Ресей Федерациясының жаңашында тұтында тұтында талаптарын қабылдайды. Беларусь Республикасының аумағында сатып алынған тауар жайында талаптарды қабылдайтын заңды тұлға «БРСЦ-АСПИРС» Минск, 220114, Независимости даңғылы, 123, 3 корпус. Қазақстан Республикасының аумағында сатып алынған тауар жайында талаптарды қабылдайтын заңды тұлға: «Smice Service (Смарт Мастер Сервис)» ЖШС Мұқанов к-сі, 315 үй, А литер, Алматы қ., Қазақстан Республикасы. Егер Сізбен сатып алған бұйым арнайы орнатуды немесе іске қосылуды талап еткен жанданда, осындай кызмет прімен айналысатын арнайы ұйымға және осында және жалынын жұрылдан жалыққа жауыналы. Беге сақтаныз, құрады білікті орнату және іске қосу кейінірек, оның дұрыс атқарымдылығы мен кепілдік қызметіне едәуір зор маңызды екендігін ескерініз. кейінірек, оның дұрыс атқарымдылығы мен кепілдік қызметіне едәуір зор маңызды екендігін ескеріңіз.

# Кепілдіктің мерзімі және шарттары: **Кепілдіктің мерзімі және шарттары:**

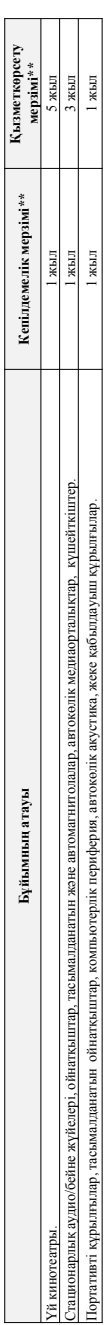

\*\* «сер беру уакатын аныктау мүмкін емес жағдайында, тұтырының тауардың сектеледі. Құралдың имаарылу қармамы байынша (хижл/ЖЖихихи, осында А4-жыл, ЖЖ ата күні, х — кез келген таңба) анықтай аласыз. Мысаыз. АЛ011638123456 – шығарызаты 2016 жылдың 28 атасы. Шығарызаты алықтан алманға соқан жағдайында Ақпараттық ЖЖ ата күні, х – кез келген таңба) анықтай аласыз. Мысалы. АЛ02**1628123456 – шығарылын 2016 жылды. Ш**ығарылған уақытын анықтар киынға соққан жағдайында Ақпараттық \*\* егер беру уақытын анықтау мүмкін емее жағдайында, тұтынына тауарды тауарынан белгенеді. Құралды мималуу мақылым Сіз сериялық мәмір бойынша (хххААЖЖхххх, осында АА– жыл Орталыгына хабарласуды өтінеміз. *Орталығына хабарласуды өтінеміз.*

Бұл кенілдемелік тек қана жеке, жаңғаме, үй және басқа қаметтіліктерге тиісті сапып алынғамдың қолданың шығы қамындан қалатты қаматты, көйптелік әрекетті жүзеге асырмен Бұл кетілденелік тек қана жеке, жанұллық, үй және басқа қалстарге тиісті сатып алықалған жәнденың қанаты қалараты жәненді және және және декетті жүзеге асырунен байланысты емес құралды қарастырады. Қызмет көрсет мерзім аяқтаған сон, трофилактиқалық жұмарды және кейінірек, құралды пайдалану жөніндегі кеңестермен танысу үшін байланысты емес құралды қаралырады. Қызмет көрсету мерзімі аяқтаған соң, профилактиялық жермеды жергу және қаймірек, құралды майдалану жөніндегі кеңестермен танысу үшін авторластырылган қызмет көрсету орталығына хабарласыныз. Кепілдемелік қызмет көрсету зақында тайда болған құралымысты жаран қарастырмайды: авторластырызган көзмет көрсету орталыгы хабарласыныз. Кенілдеменк кызмет жарсанданулар салдарынан балган керасты келген жагдайларды карастырды карастырды карастырды карастырды карастырды

- 1. Тұтынушы құралмен байланысты пайдалану, сақтау немесе тасымалдау ережелерін бұзу. 1. Тұтынушы құралмен байланысты пайдалану, сақтау немесе тасымалдау ережелерін бұзу.
- . пайдалану жөніндегі нұсқаулыққа тиісті қолдану ережелерін сақтамау немесе дұрыс емес пайдалану; 2. пайдалану жөніндегі нұсқаулыққа тиісті қолдану ережелерін сақтамау немесе дұрыс емес пайдалану;
- 3. пайдалану жөніндегі идекаулыкпен қарастырылғанын (егер оларды қаралдың стен шығуына желген жалық еме жесесуарды және/неме шығын заттарын колдану; 3. пайдалану жөніндегі нұсқаулықпен қарастырылатын (егер оларды қолдану құралдың істен шығуына әкелген жағдайында) түп нұсқалық емес аксессуарларды және/немее шығын заттарын қолдану; 4. үшінші жақтағы тұлғалардың араласуы: 4. үшінші жақтағы тұлғалардың араласуы:
	- уэкілетті емес тұлғалармен атқарылған жөндеу жұмысы, өндірушіге қайшы келетін құрылымдық немесе сқама техникалық және бағдарламалық қолдауға өзгерістер ентізу, • уәкілетті емес тұлғалармен атқарылған жөндеу жұмысы, өндірушіге қайшы келетін құрылымдық немесе схема техникалық және бағдарламалық қолдауға өзгерістер енгізу;
- Мемлекеттік Техникалық Стандарттардан (МСТдан) және қоректендіру, телекоммуникациялық және желілік сым желілер ауыткушылықтары; құралды дұрыс емес орнтау және немесе іске қосу; • Мемлекеттік Техникалық Стандарттардан (МСТдан) және қоректендіру, телекоммуникациялық және желілік сым желілер ауытқушылықтары; құралды дұрыс емес орнтау және/немесе іске қосу;
	- кұралды тоқ көзінен ажыратпайынша (кез келген косу түрлері тоқ көзі баратын желілерден косылатын құрарлар ажыратылған күйінде ғана жүзеге асу кажет). • құралды тоқ көзінен ажыратпайынша (кез келген қосу түрлері тоқ көзі баратын желілерден қосылатын құралдар/тауарлар ажыратылған күйінде ғана жүзеге асу қажет).

5. еңсерілмейтін күш салдарынан (апат, өрт, найзағай және т.с.с.). 5. еңсерілмейгін күш салдарынан (апат, өрт, найзағай және т.с.с.) Кепілдемелік, сонымен қатар, шығын заттары мен аксессуарларға, соның ішінде келесендік, қаптамалар, байланыс сым желілер, әйнектен бұйымдар, қаптамдар, батарсйкалар және Кепілдемелік, сонымен қатар, шығын заттары мен акесесуарларға, соның ішінде келесе және және байланыс сым желілер, әйнектен бұйымдар, ауыспалы шамдар, батарейкалар және аккумуляторлар, сақтау экрандары, қолдану мерзімі шектелген басқа бөлшектер жатады. аккумуляторлар, сактау экрандары, колдану мерзімі шектелген басқа бөлшектер жатады.

РФ Қызмет көрсету орталықтары: Мәскеу қ., 1-ші Варшавский данг, 1 а ұй, 3-гим, С. Петербург, Ланское ш, 65 үй. Сізге жақын орналасқан басқа қызмет көрсету орталықтары түралы толығырақ **РФ Қызмет көрсету орталықтары: Мәскеу қ., 1-ші Варшавский даңғ., 1а үй, 3 ғим.; С. Петербург, Ланское ш., 65 үй. Сізге жақын орналасқан басқа қызмет көрсету орталықтары туралы толығырақ**  ақпаратты, олардың жұмыс уақыты, сонымен қоса, өнім туралы ақпаратты Сіз Ақпараттық Орталық келесі телефон нөмірі бойынша ала аласыз: **ақпаратты, олардың жұмыс уақыты, сонымен қоса, өнім туралы ақпаратты Сіз Ақпараттық Орталық келесі телефон нөмірі бойынша ала аласыз:**

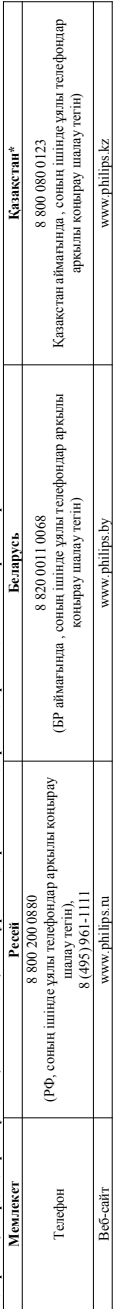

Өндіруші құрылына, сыртқы пішініне, жиынтығына, құралдың сипаттамаларына еш ескертүсіз өзгерізуге өз құқығы қалдырады. Өзекті ақпарат өндіруші сайтында жетімді. Өндірші құрылымына, сыртқы пішініне, жиынтығына, нұралдың петтаканарына еш ескертугіз өзгерістер екізуге өз құқызын қалдырады. Өзекті ақпарат өндіруші сайтында қол жетінді. *\*Кепілдік талонның мәтінінің қазақ тілінде алу үшін, Филипс ақпараттық орталығына немесе www.philips.kz веб-сайтына хабарласыңыз.*

Кепілдік талонның мәтінінің қазақ тілінде алу үшін, Филипс ақпараттық орталығына немесе www.philips.kz веб-сайтына хабарласыңыз.

KZ\_OV

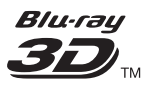

"Blu-ray 3D  $m$ " and "Blu-ray 3D  $m$ " logo are trademarks of Blu-ray Disc Association.

# HDMI

HDMI, and HDMI logo and High-Definition Multimedia Interface are trademarks or registered trademarks of HDMI licensing LLC in the United States and other countries.

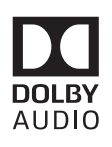

Dolby and the double-D symbol are registered trademarks of Dolby Laboratories.

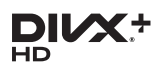

This DivX Certified<sup>®</sup> device has passed rigorous testing to ensure it plays DivX video.

To Play purchased DivX movies, first register your device at vod.divx.com. Find your registration code in the DivX VOD section of your device setup menu. DivX Certified<sup>®</sup> to play DivX<sup>®</sup> and DivX Plus<sup>®</sup> HD (H.264/MKV) video up to 1080p HD, including premium content. DivX®, DivX Certified®, DivX Plus® HD and associated logos are trademarks of DivX, LLC and are used under license.

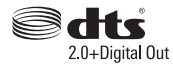

For DTS patents,see http://patents. dts.com. Manufactured under license from DTS Licensing Limited. DTS, the

Symbol, & DTS and the Symbol together are registered trademarks, and DTS 2.0+Digital Out is a trademark of DTS, Inc. © DTS, Inc. ALL Rights Reserved.

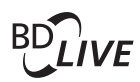

BONUSVIEW™ 'BD LIVE ™ ' and 'BONUSVIEW ™ ' are trademarks of Blu-ray Disc Association.

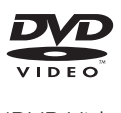

'DVD Video' is a trademark of DVD Format/Logo Licensing Corporation.

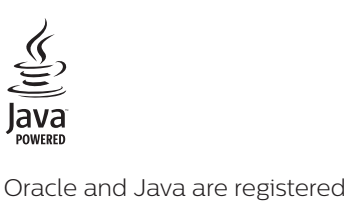

trademarks of Oracle and/or its affiliates. Other names may be trademarks of their respective owners.

# Language Code

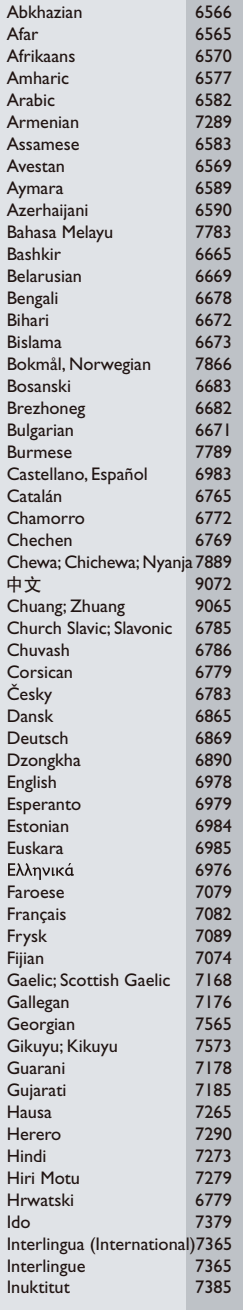

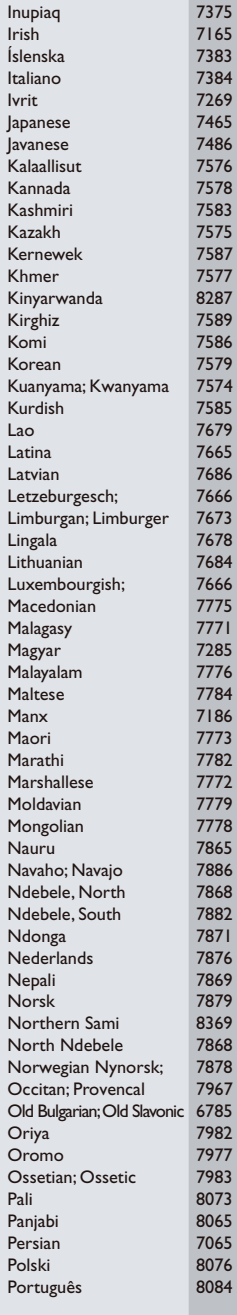

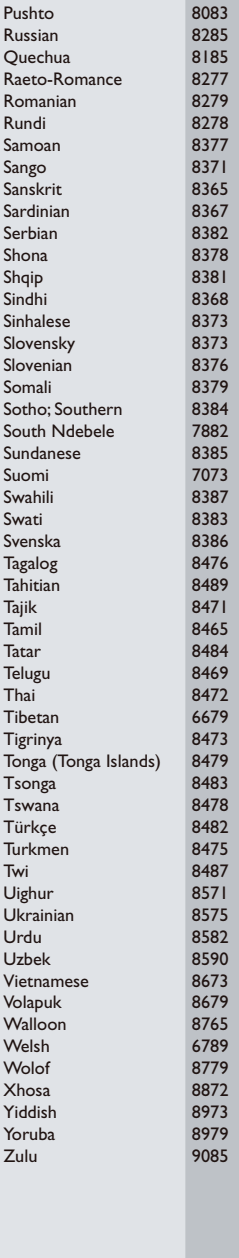

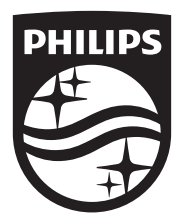

Specifications are subject to change without notice © 2017 Koninklijke Philips N.V. All rights reserved. Trademarks are the property of Koninklijke Philips N.V. or their respective owners.

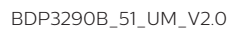

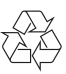